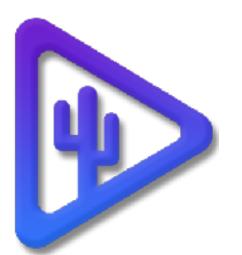

# Quick Start Guide - Coyote Flex v3.0

### **Connecting Devices**

Coyote Flex is designed to allow video and audio to be played out of a variety of hardware devices as well as the onboard GPU (HDMI/DP). You can connect your computer to several BMD Decklink PCIe cards, BMD Ultra Studio thunderbolt 3, AJA Kona and Corvid PCIe, and T-Tap TB3 devices.

- All Resolutions and outputs follow the SMPTE protocol including DCI.
- For multiple output playback, you will need an external hardware device.

Flex will push audio out of the system audio preference, including external sound cards or IP protocols when using the onboard GPU or external devices. When using SDI devices, 16 channels per output are available. Audio is also available out of the HDMI connection.

Make sure to connect any external video, audio, or control device, including Streamdecks, before opening the software application. This will ensure that Flex will see the device prior to opening the main UI.

### Windows PC for Flex Lite (Single Player)

- Microsoft Windows 10 or 11, 64bit x86
- 4gb Ram
- 250gb Hard Drive Space
- i5 Intel Processor, AMD Ryzen 3 or higher
- 1000 GPU with 2G Vram

### Windows PC for Flex HD (Quad Player)

- Microsoft Windows 10 or 11, 64bit x86
- 8gb Ram
- 250gb Hard Drive Space
- i7 Intel Processor, AMD Ryzen 5 or higher
- 2000 GPU with 4G Vram

### Windows PC for Flex Ultra (Quad Player)

- Microsoft Windows 10 or 11, 64bit x86
- 32gb Ram
- 500gb Hard Drive Space
- i9 Intel Processor, AMD Ryzen 7 or higher
- 7000 GPU with 8G Vram

### Mac and Linux Specs (Coming Soon)

- The UI screen requires a minimum resolution of 1440 x 900 @100% scaling. Recommended screen size is 1920 x 1080 @100% scaling
- See our website and dropdown menu in system creator for the latest supported devices
- Note: onboard GPU is for a single output only. If you need multiple outputs please use a supported external SDI hardware device.

### www.sonoranvideosystems.com

Licensing The first modal you will see after installation will be the licensing activation popup. You can run the application without a license for demo purposes however, there is a Coyote Flex logo on all outputs. To remove, please purchase a license from our website www.sonoranvideosystems.com

license

**Asset Folder** Choose the folder you want to play your videos from. Please note this should be on a fast drive capable of multiple video playback if using Flex HD or Flex Ultra.

Choose Drive

Choose the for playback

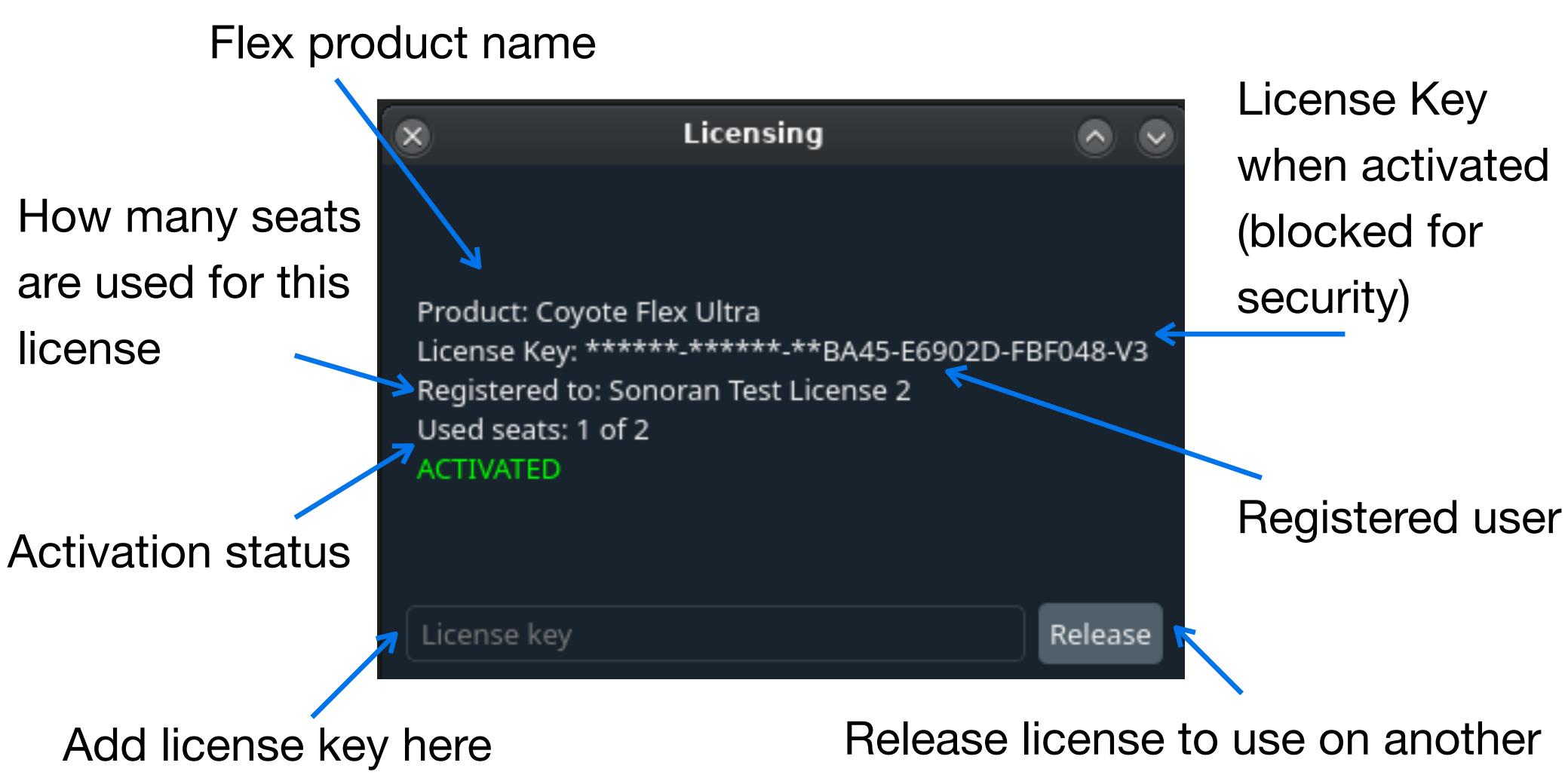

machine

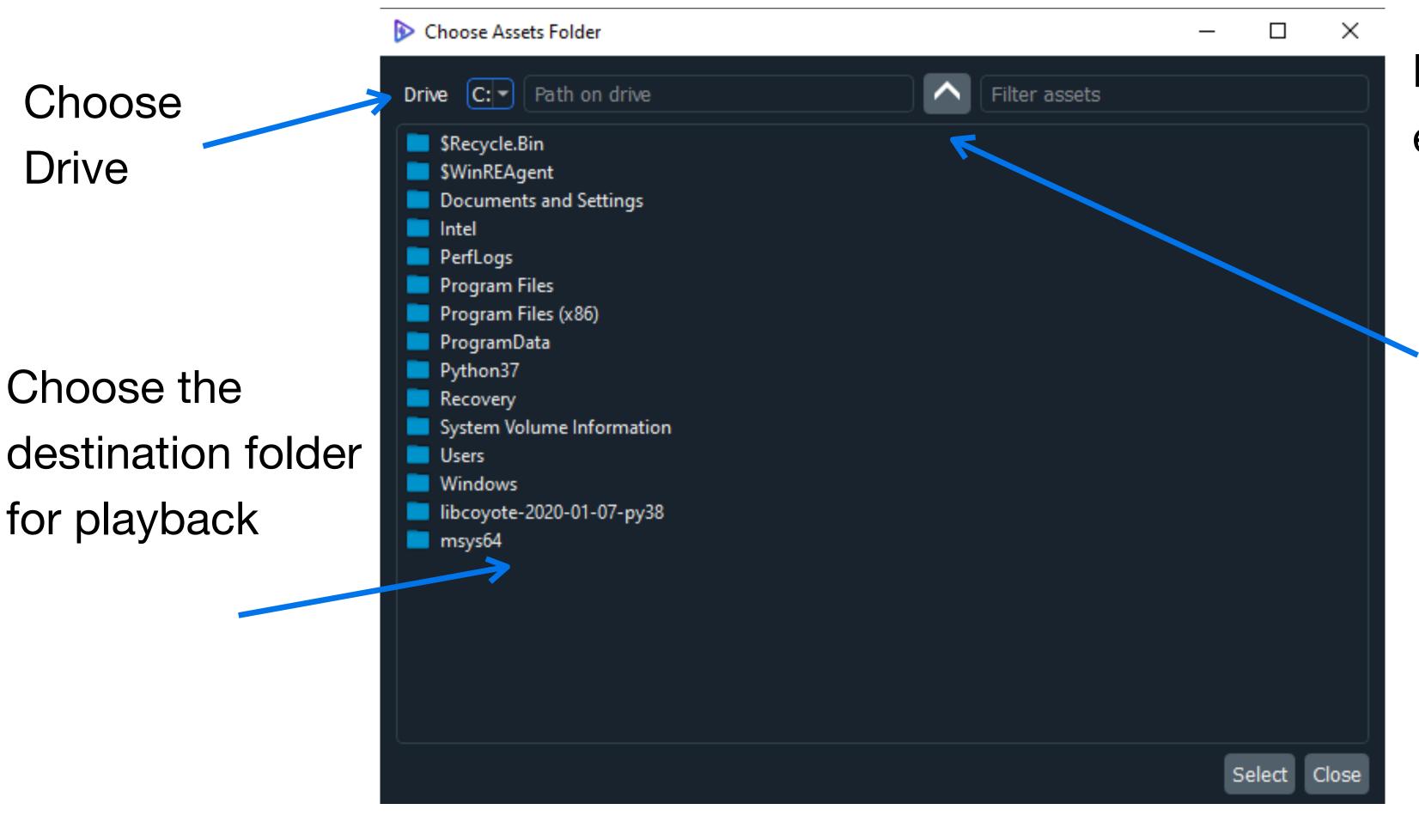

### revised 07-15-2022

Filter file names and extensions

Go back to higher folder level

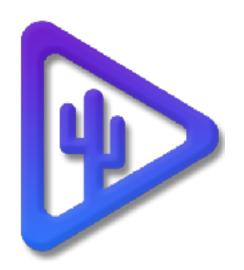

1. Files and Functions. This panel is for uploading assets, creating GoTo and Countdown markers **Layout**. This panel is for the current selected presets, player, and output layout. 3. **Properties**. This panel is for proc amp adjustments for video. Added soon, audio and sizing. 4. **Preset panel**. This is where you create your presets/ playlist. Select + to add a Push data from primary to back up. (Default) new preset or pull data from backup if replacing a **Transport.** This area is designed for current preset status, transport buttons, and 5. primary. video editing. System Creator **3**. Properties (Audio and **2**. Layout Panel **1**. Files and functions Configure your system below Sizing/Scaling Geometry coming soon) panel Hardware Selection Coyote Flex AJA IO4K Plus e Preset Tools Help Assets Gotos Countdowns Mirror Mode 7 assets detected TI⊢→U Nat Backup (optional) ঀ৾৾↓←→ঊ mport Delete Set Asset Folds Push Data To Backup /mnt/Assets/ No asset None sausage\_samba.mp4 4. Preset / ○ ▲ Pull Data From Backup -Alexa\_LF\_01\_Soulful\_connections... Ready Alexa LF 03 Face to Face Germ... Read Brompton\_MBOX\_HDR-Selects\_B... Read [4K]102 The Harmony\_of\_Fall.mp4 Ready Output Modes (SDI/NDI) playlist apan.mp4 Ready Ready rickroll\_4k.mp4\_ sausage samba.mp4 Output 4 Output 3 Output 1 Output 2 panel 1080p 1080p 1080p 1080p Main **Resolution select** + - - / Refresh Rate Status ID Name Notes 23.98 per output. If 3 rr 4k downscaled HDR (High Dynamic Range) **5**. Transport spanning or Optional HDR Mode Electrical Optical Transfer running quad, Disabled Constant Luminosity Normal 00:03:15 resolutions must Time Outputs IP Protocols Preset Name 00:03:31 be the same and 🗌 NDI Player(s) consecutive. System Housekeeping NDI Video Mode: 1080p 1080p 1080p 1080p @ 23.98fps status & Delete all Assets Delete all Presets countdown Load State Create Transport, Jump to Main volume Current video Timeline & scrub. and trim set channel 1-2 Clear all existing Green = In-pointmode and Close or Create VU meters presets and assets Red = Out-pointconnection status the system Load a saved .cyt \* There is a native **Stream Deck app** built into the Coyote UI. Close any apps using state file. Stream Deck, plug in either a 15 or 32 button SD. Open Coyote Control for autopopulate. Preferences for the SD are under tools.

System Builder The system builder is how you initially set up your machine's parameters and video resolutions per output. Each system has a global refresh rate. Choose the Hardware or local GPU for output If using a backup server choose the I.P address. This will force the B.U. to follow all commands and copy assets from the primary Global refresh HDR and SDR Mode. (No HDR for onboard GPU) I.P. Protocol. Select box for NDI. This will follow all players from the SDI outputs.

### www.sonoranvideosystems.com

### **User Interface**

The user interface consists of 5 distinct panels.

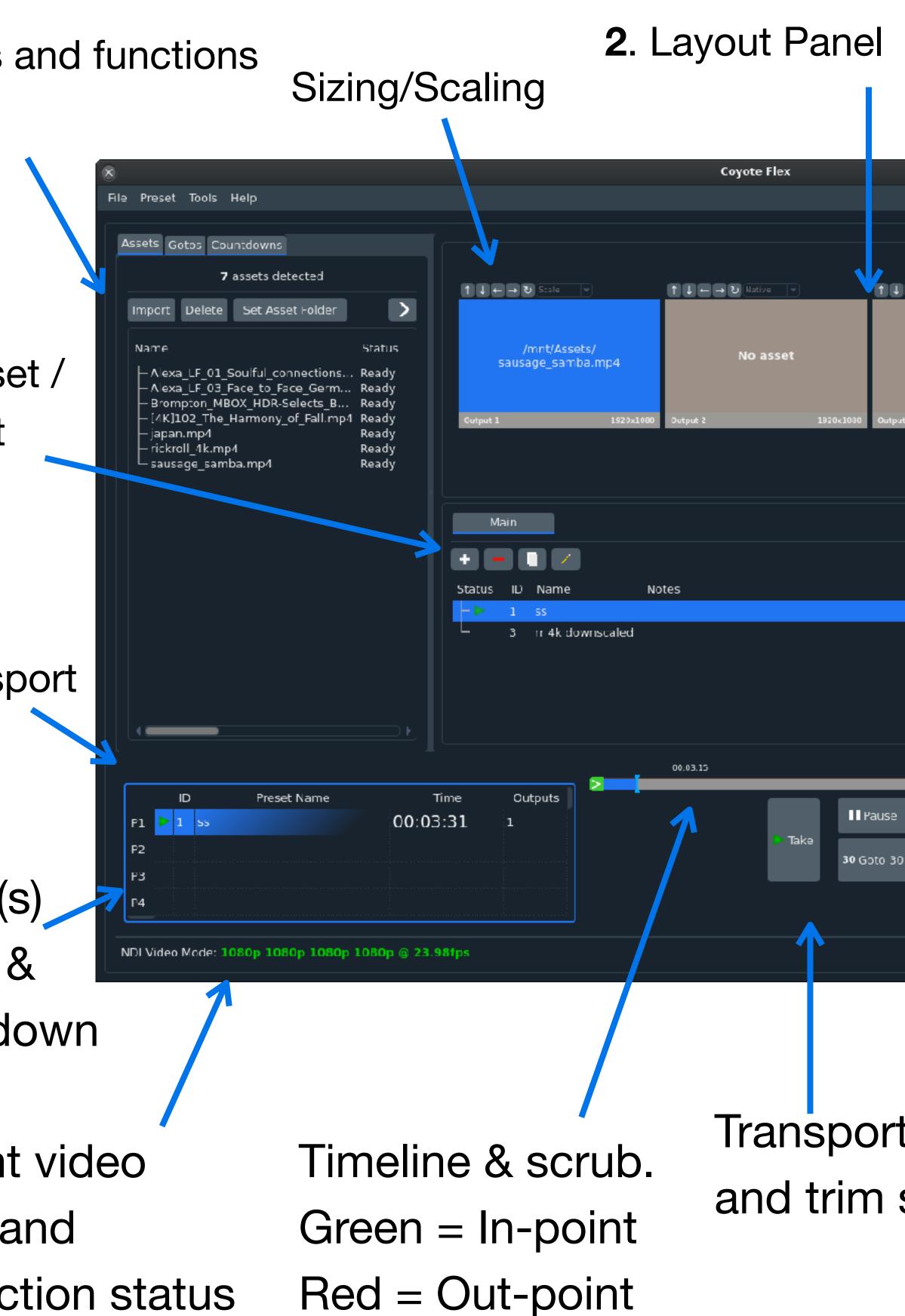

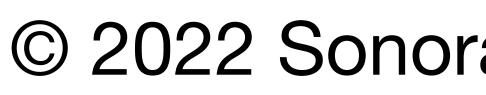

|              |                 |             | 0 0                      |
|--------------|-----------------|-------------|--------------------------|
|              |                 |             |                          |
|              |                 |             |                          |
|              |                 |             | Video                    |
|              | ↑↓←→ฃ№          | tive 💌      | Preset: ss               |
| No asset     | No              | asset       | Player 1 -<br>Brightness |
|              |                 |             | Contrast                 |
| rt 3 192     | 0x1C00 Output 4 | 1920×1000   |                          |
|              |                 |             | Hue<br>Saturation        |
|              |                 | +           | Reset                    |
|              |                 | Show layout | Reser                    |
| IRT Loop Lin | k               |             |                          |
| 00:03:41 ∞   |                 |             |                          |
| 00:03:31 ∞   |                 |             |                          |
|              |                 |             |                          |
|              |                 |             |                          |
|              |                 |             | 00:03:41                 |
| End 2        | Set in Set out  |             |                          |
| 0 10 Goto 10 | C Reset trim    |             |                          |
|              |                 |             |                          |
|              |                 |             | 7                        |
|              |                 |             |                          |

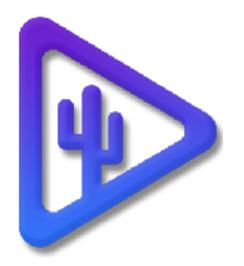

### Import Assets

Importing assets is done from the front or rear USB ports on the server or the front SSD slot.

Added to the v3.0 release is the ability to access folders from the network. Please make sure your folders are shared using SMB protocol. All files are then imported to the main NVME SSD hard drives. The Coyote servers use Raid 0 across 2 - M.2 SSDs for high-performance playback.

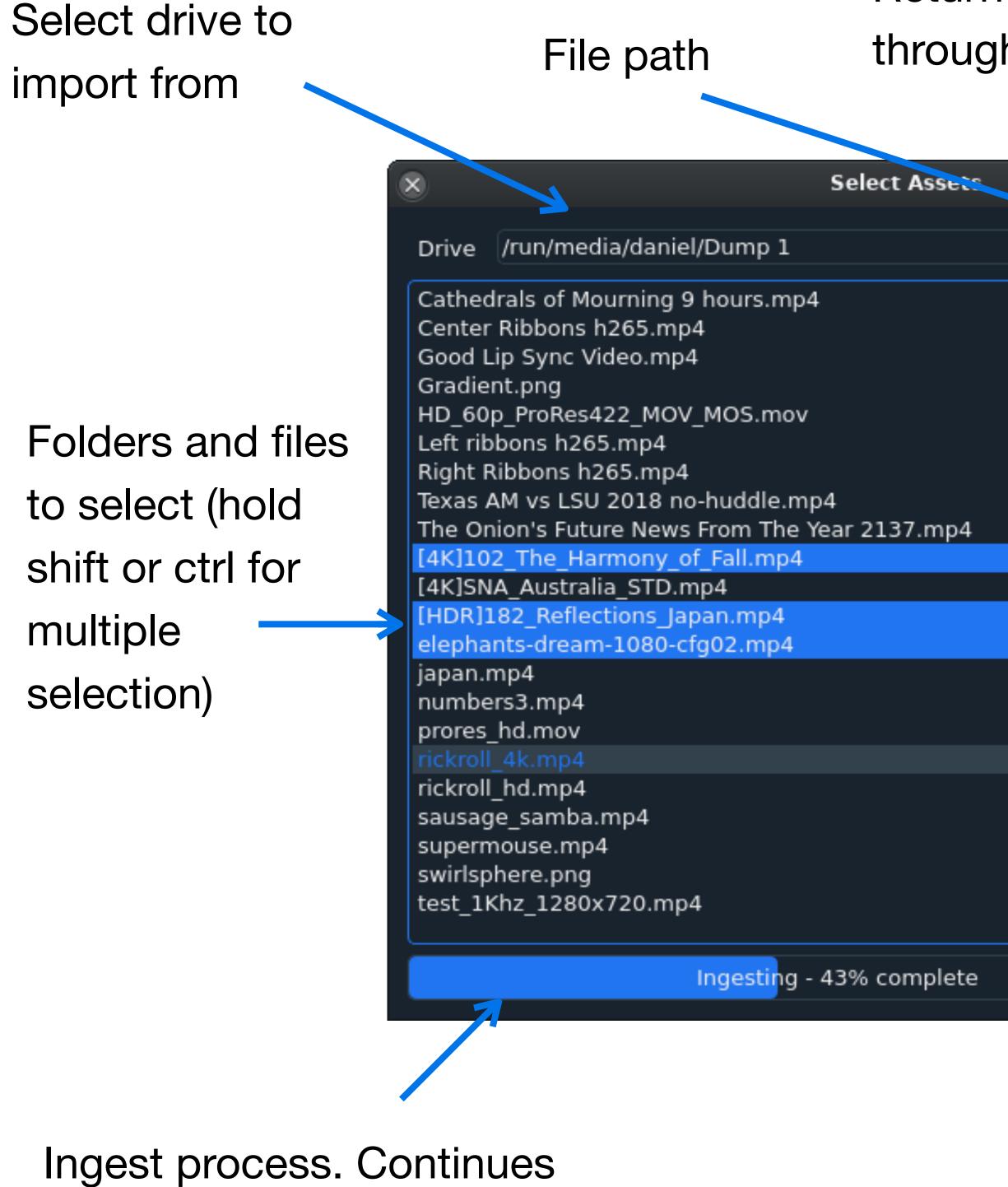

when closed

www.sonoranvideosystems.com

# mode. Return back Filter file names and through folders extensions Filter assets /SVS Assets Preset title Looping Size and scaling. Also Select Close available on main UI Select and close assignment

# **Preset Design**

The Coyote is **not** timeline-based therefore giving you greater control over live changes for playback. The preset panel is where you design your asset playback and assign them to the 4 SDI outputs. There are 4 players used to playback files across all 4 outputs. (Single output for Lite or using onboard GPU) The design logic is this:

- Player 1 can be individual, span across outputs 1-4. Player 1 is also for quad 8k/4k
- Player 2 can be individual, span across outputs 2-4
- **Player 3** can be individual, span across outputs 3-4

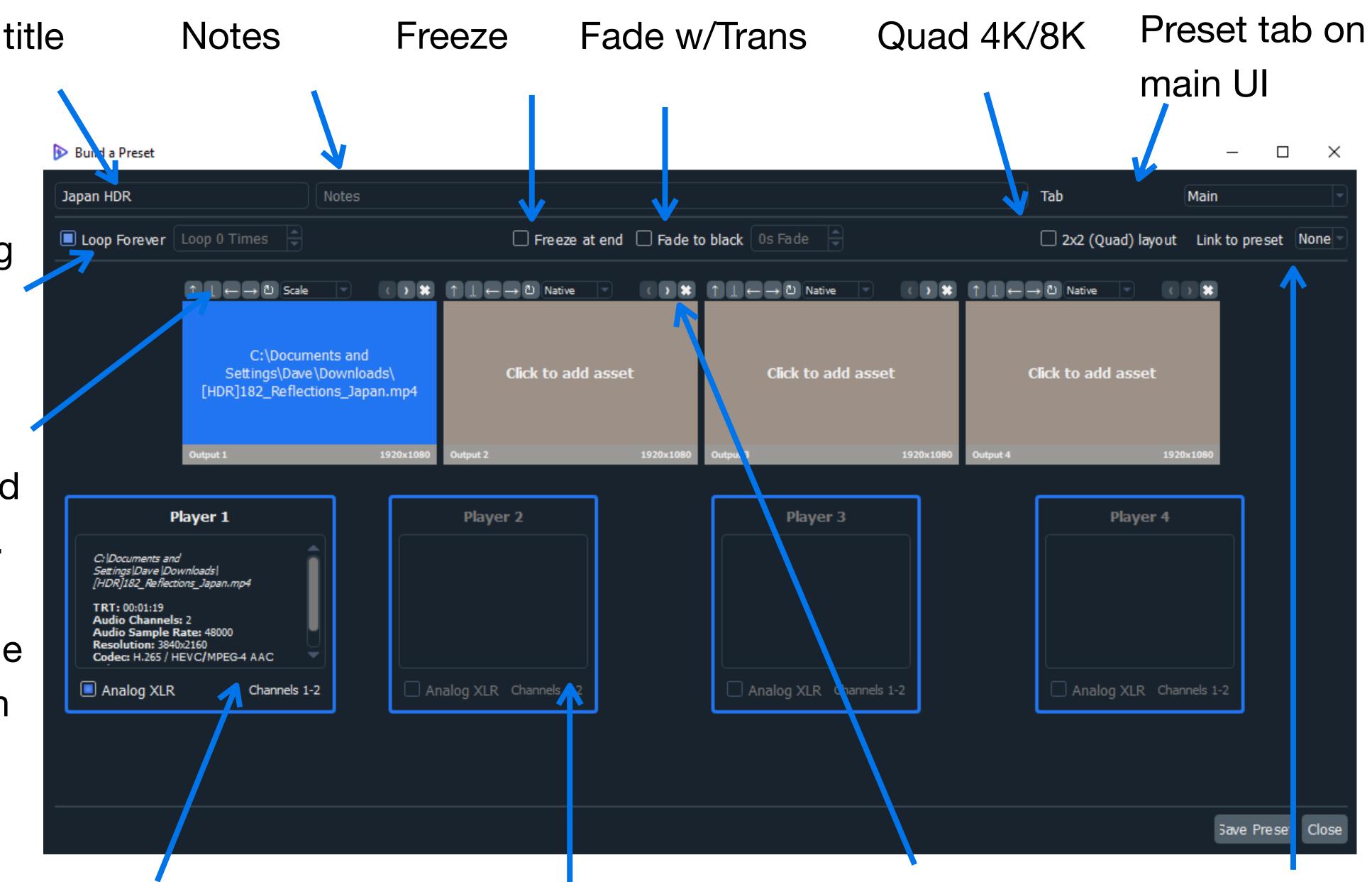

Player information box. Analog XLR

When an asset is spanned across outputs, the adjacent player is turned off

Link to other Span assets across presets outputs left or right

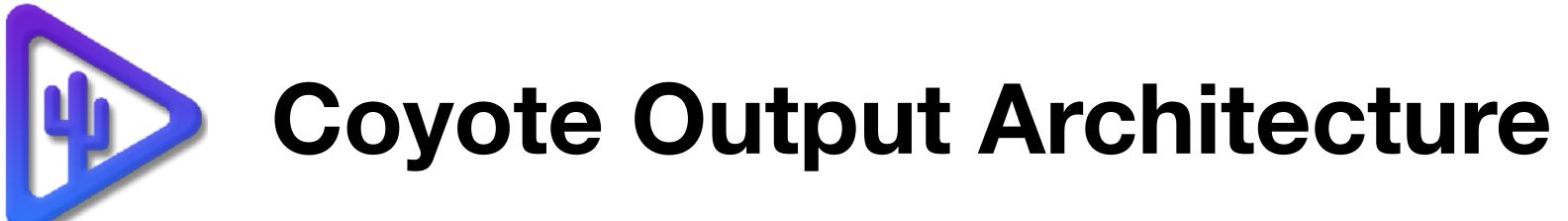

The Coyote architecture is based on the SMPTE protocol. We have designed a video canvas structure that allows for versatile output options including 16:9, 32:9, 48:9, and 64:9 aspect ratios. Depending on how you set up your outputs, you can use multiple canvases running at the same time. For frame-accurate output, design content files to playback on the same canvase. Multiple canvases are in sync but not frame accurate in this version. (Future version will have synced canvases) A single canvas includes outputs with the same resolution and adjacent to each other. All Outputs need to be the same refresh rate system-wide.

### **Example 1 (Using an AJA Kona 5)**

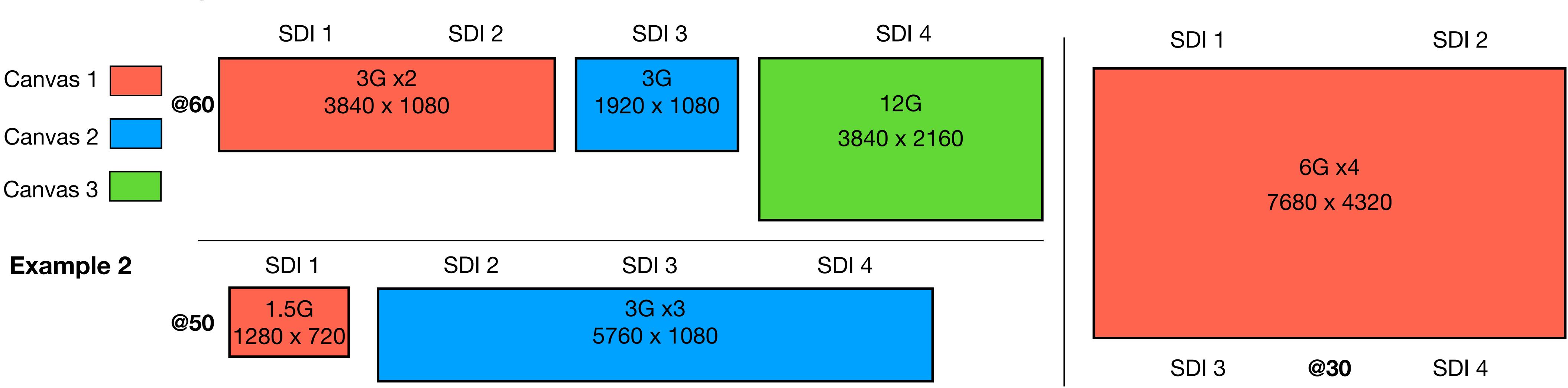

# **Best Practices for Video Playback**

When designing playback files for display you should keep a few helpful tips in mind. The Coyote Server is designed to playback video codecs that are non-image sequences. The Coyote supports the following file formats in order of quality. We will be adding more codecs as the development continues and we are always optimizing performance.

- 4. **VP-8** Used primarily for single high-resolution content.
- 6. **WMV** Used in case of emergency only.

### www.sonoranvideosystems.com

### In this early stage of v3.0, we recommend large 8K and multiple 4K files be rendered @30 frames

HEVC - H.265. Best for multiple playback, 8K (@30), 4K, 2K, Ultra wide-screen ratios such as 32:9, 48:9, 64:9. HDR Format, HDR10 both HLG, and PQ transfers 2. Apple ProRes Proxy, Lite, Standard, and HQ. 4:2:2 (4:4:4 can play but is not officially supported) Can be used for a single output. We caution decoding more than 2 files, live at one time. Use ProRes for backgrounds and single 4K playback. HDR Format, HDR10 both HLG and PQ transfers 3. VP-9 Used primarily for single high-resolution. HDR Format, HDR10 both HLG and PQ transfers

**Example 3** 

5. AVC - H.264. Used for single output low-quality, informational playback.

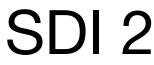